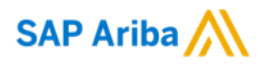

## **How to check non-PO invoice fields with characters limit**

SAP

INTERNAL – SAP and Customers Only

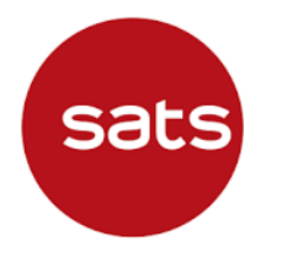

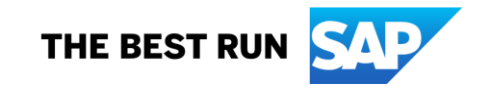

#### **Question: Why did I submit Non-PO invoice through Ariba Network but SATS did not receive the invoice?**

#### **Answer:**

In Non-PO invoice creation screen, the following fields with characters limit **(including space)**:

- **"Order reference number"** field has **35-character limit**
- Under "**Line item"**, "**Part #"** and "**Customer Part #"** fields have **60-character limit** each

There is no error prompted in Ariba Network if invoices reference number exceed this limit. However, the invoice **will not** flow to SATS back-end ERP system, hence SATS will not receive the invoice to process payment.

### **Question: Why did I submit Non-PO invoice through Ariba Network but SATS did not receive the invoice?**

When submitting invoice on Ariba Network, suppliers must ensure the following:

1) Under **"Order Information" – "Reference #"**, suppliers must ensure that the **"Reference #"** field **does not** exceed **35 characters**.

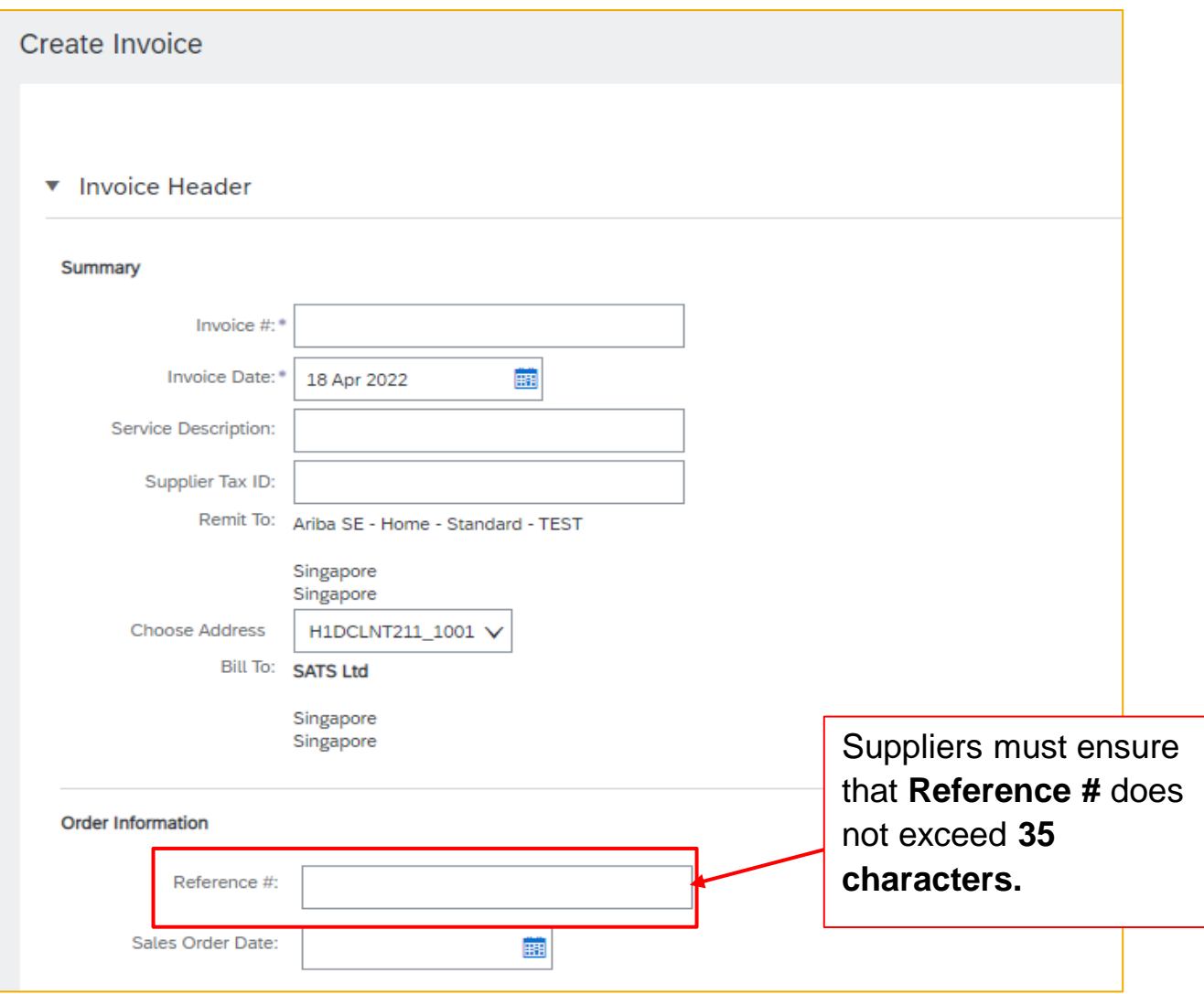

### **Question: Why did I submit Non-PO invoice through Ariba Network but SATS did not receive the invoice?**

When submitting invoice on Ariba Network, suppliers must ensure the following:

1) Under "**Line item"**, "**Part #"** and "**Customer Part #"**, suppliers must ensure these **fields do not** exceed **60 characters.**

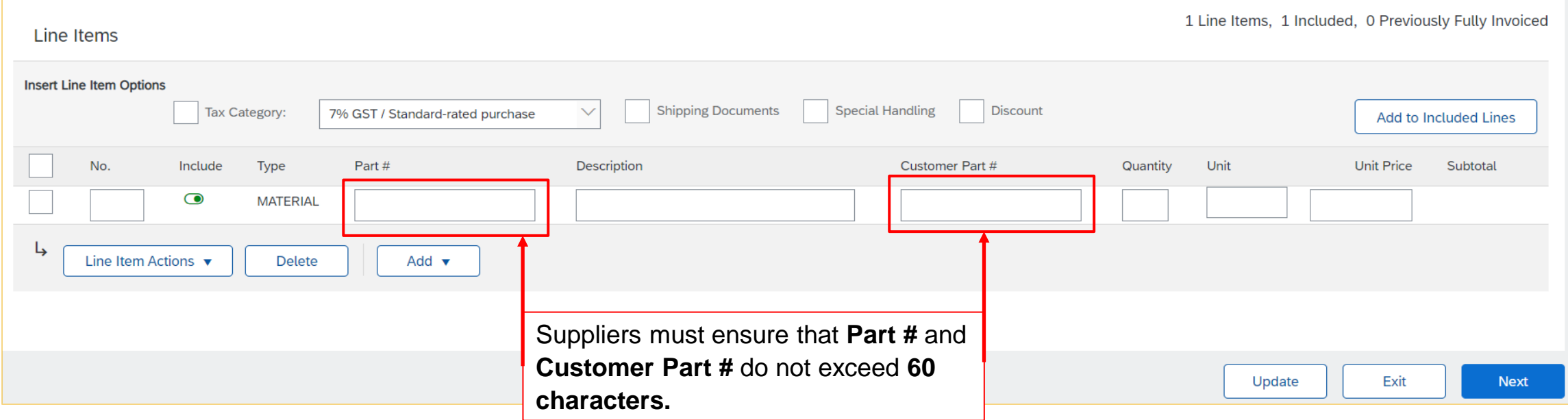

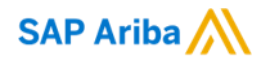

# **Thank you.**

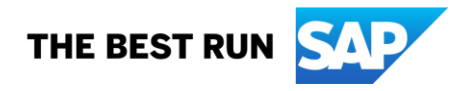